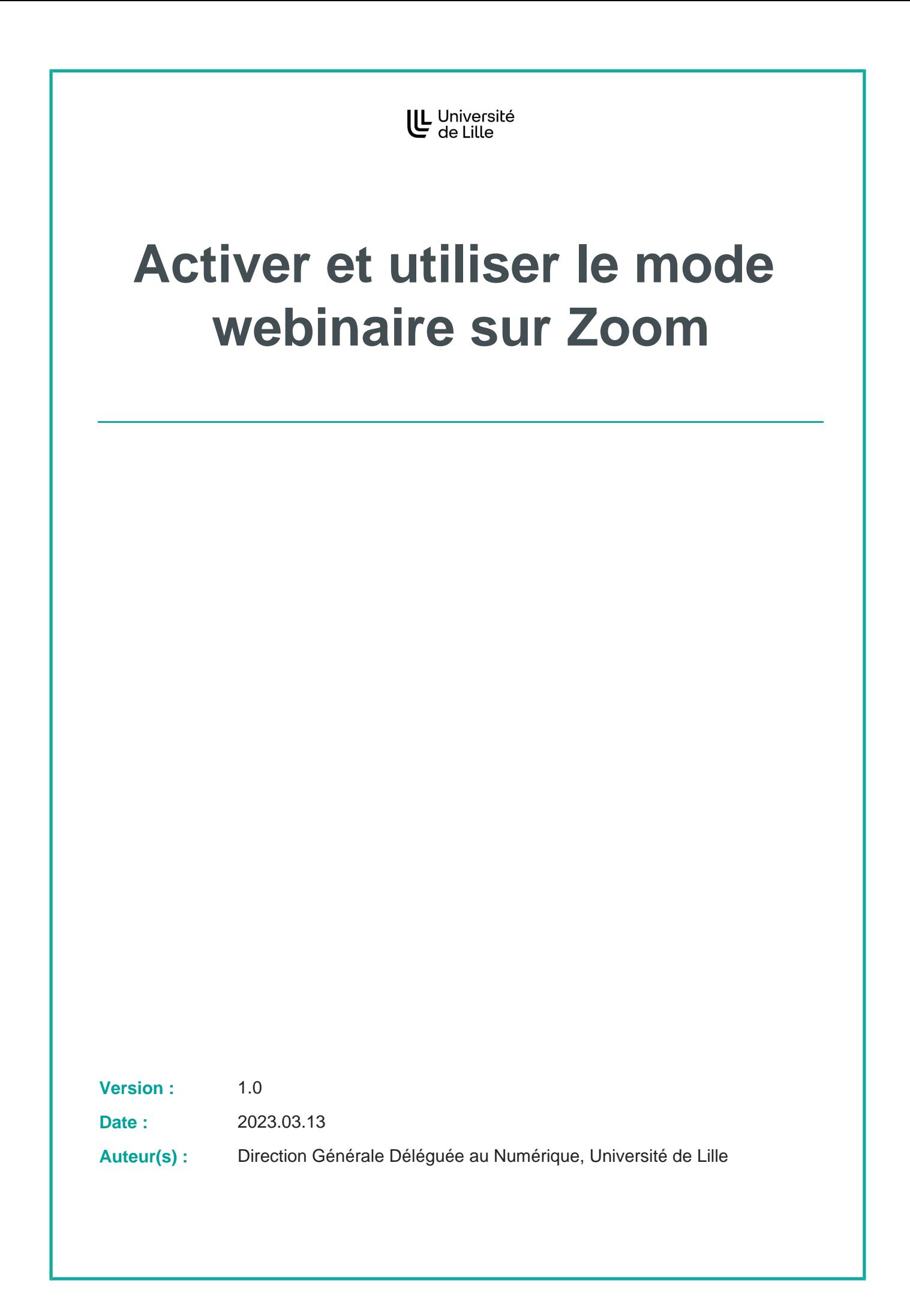

# **Table des matières**

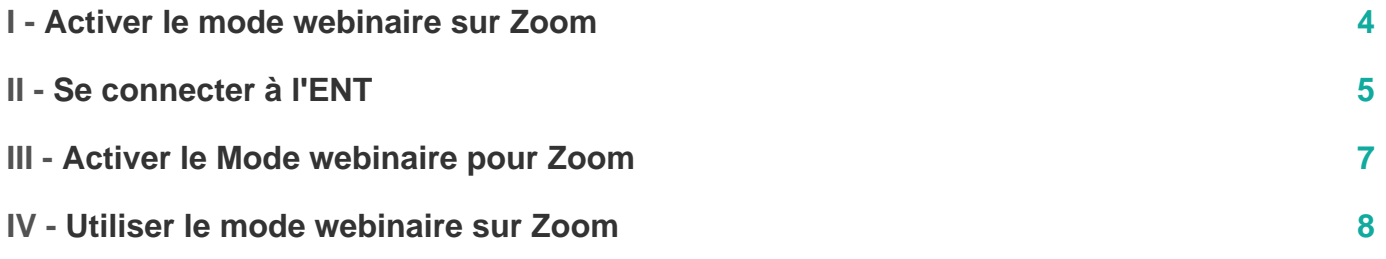

 $\overline{\text{O}}$ 

### <span id="page-3-0"></span>**Activer le mode webinaire sur Zoom**

Le mode webinaire est idéal si une réunion sur Zoom s'adresse à un effectif important, pour une conférence ou un cours magistral par exemple.

Si le but est d'obtenir plus d'interactivité et de placer les participants dans de petits groupes, il faut choisir une réunion classique.

## <span id="page-4-0"></span>**Se connecter à l'ENT**

### **Se connecter à l'ENT**

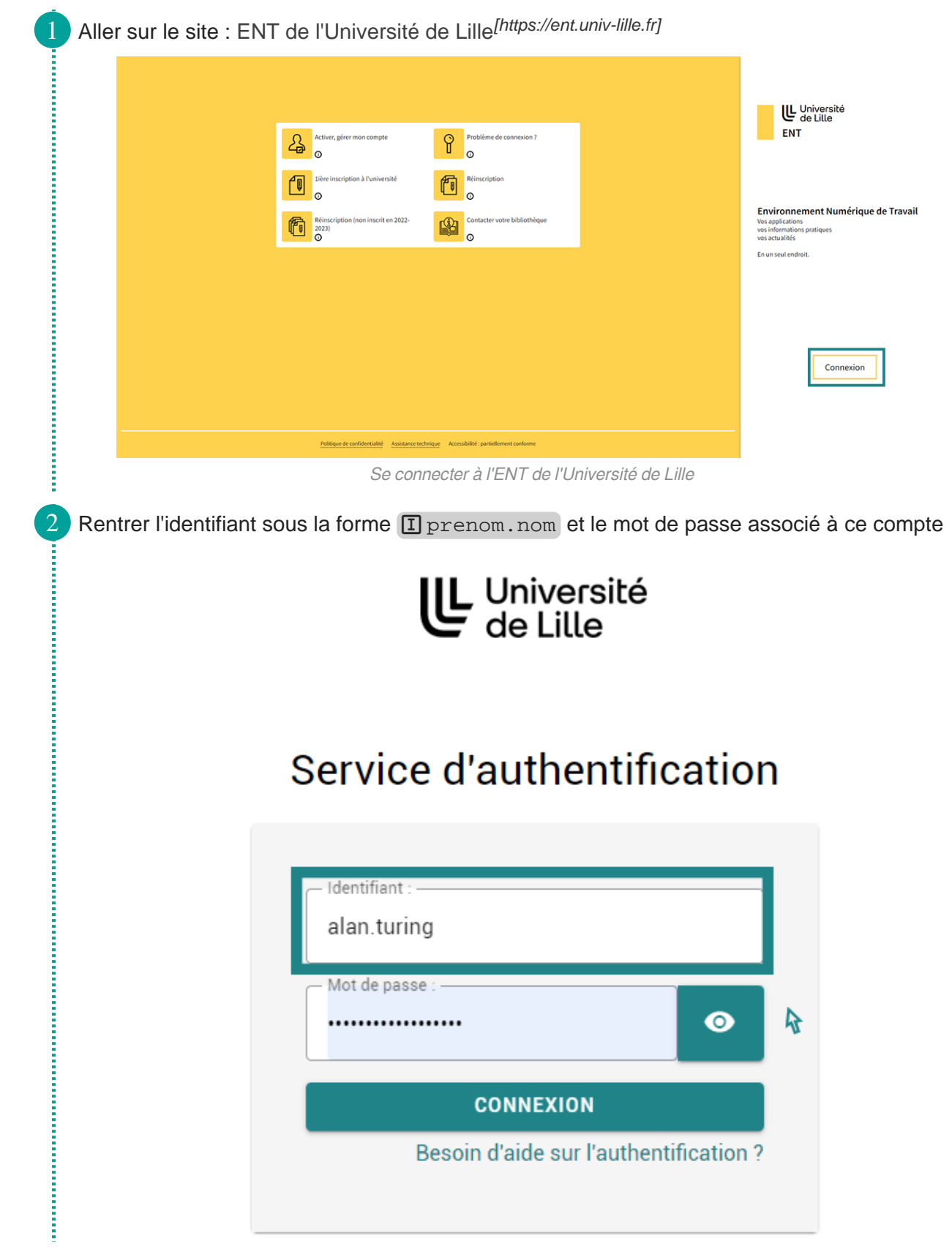

Î

Se connecter à l'ENT de l'Université de Lille

## <span id="page-6-0"></span>**Activer le Mode webinaire pour Zoom**

Le mode webinaire n'est pas activé par défaut. Il vous faut d'abord l'activer avant de pouvoir l'utiliser.

#### **Activer le Mode webinaire sur Zoom dans Mon identité numérique**

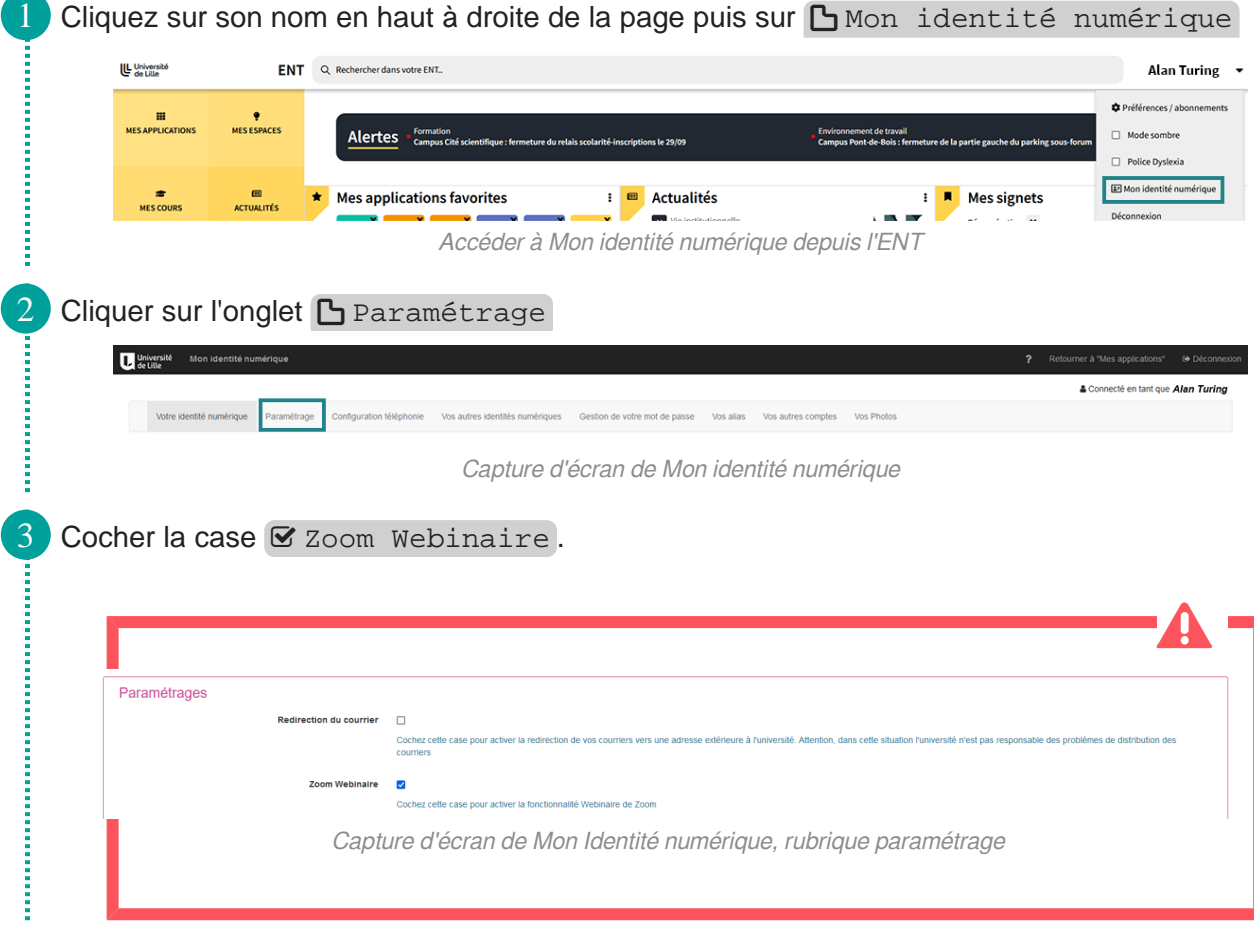

 $\bigstar$ 

### <span id="page-7-0"></span>**Utiliser le mode webinaire sur Zoom**

Après avoir activé le mode webinaire sur Zoom il est possible de créer un webinaire à partir de Zoom. Il suffit de sélectionner ce mode lors de la création de réunion.

Pour plus d'informations sur la création de réunion, il est possible de se référer aux tutoriels pour : utiliser Zoom à partir de l'ENT<sup>[\[https://infotuto.univ-lille.fr/fiche/utiliser-zoom-ent\]](https://infotuto.univ-lille.fr/fiche/utiliser-zoom-ent)</sup>,

créer une réunion Zoom dans Moodle<sup>[\[https://infotuto.univ-lille.fr/fiche/creer-une-reunion-zoom-dans-moodle\]](https://infotuto.univ-lille.fr/fiche/creer-une-reunion-zoom-dans-moodle).</sup>

En cas de difficultés pour réaliser cette procédure, nous vous invitons à contacter les services de proximité de votre structure. Pour cela, vous pouvez utiliser la [plateforme](https://assistance.univ-lille.fr/)  [d'assistance](https://assistance.univ-lille.fr/) <sup>[https://assistance.univ-lille.fr/]</sup> disponible dans l'ENT.